# Инструкция по настройке УМБ

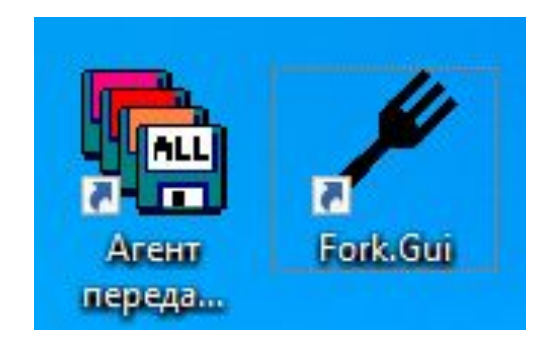

• 1) Свойства Fork

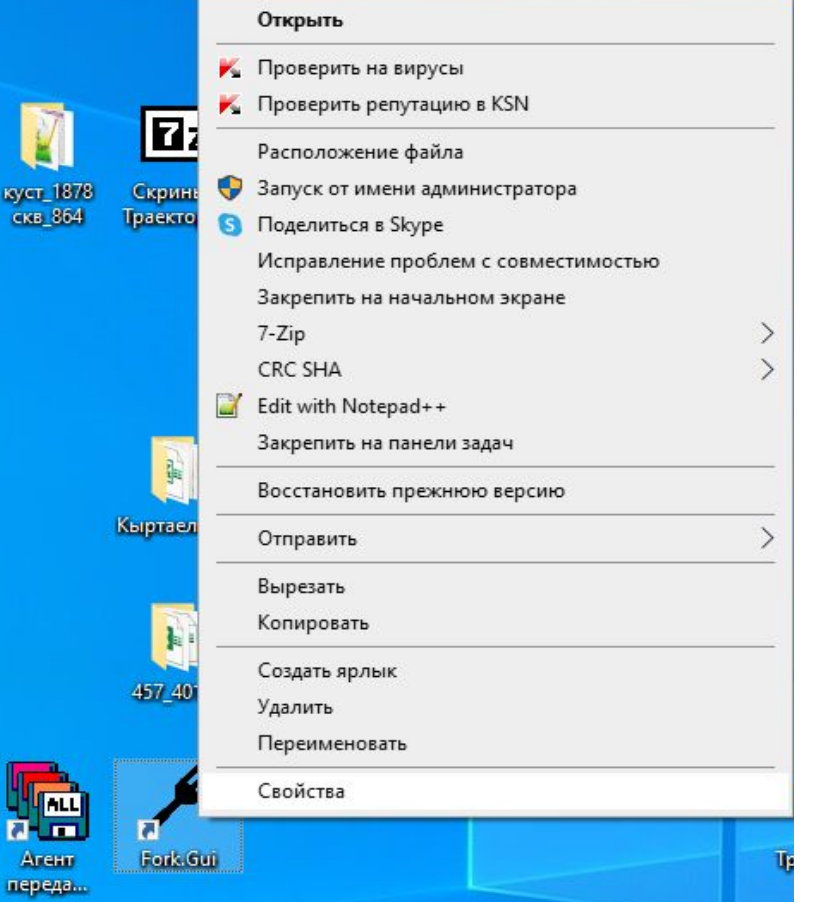

• 2) расположение файла Fork

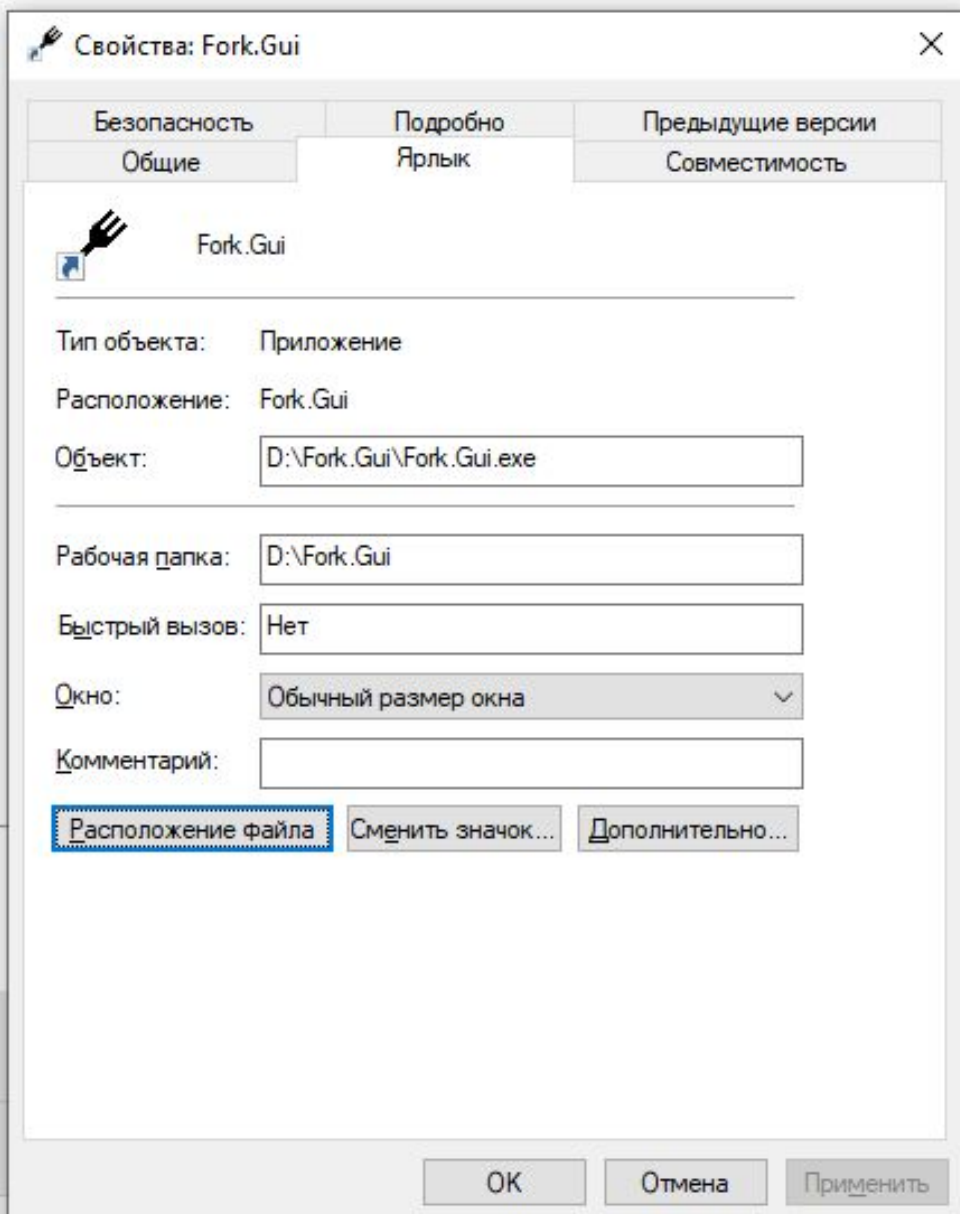

#### • 3) Выбираем и открываем файл Fork.Gui.exe.config

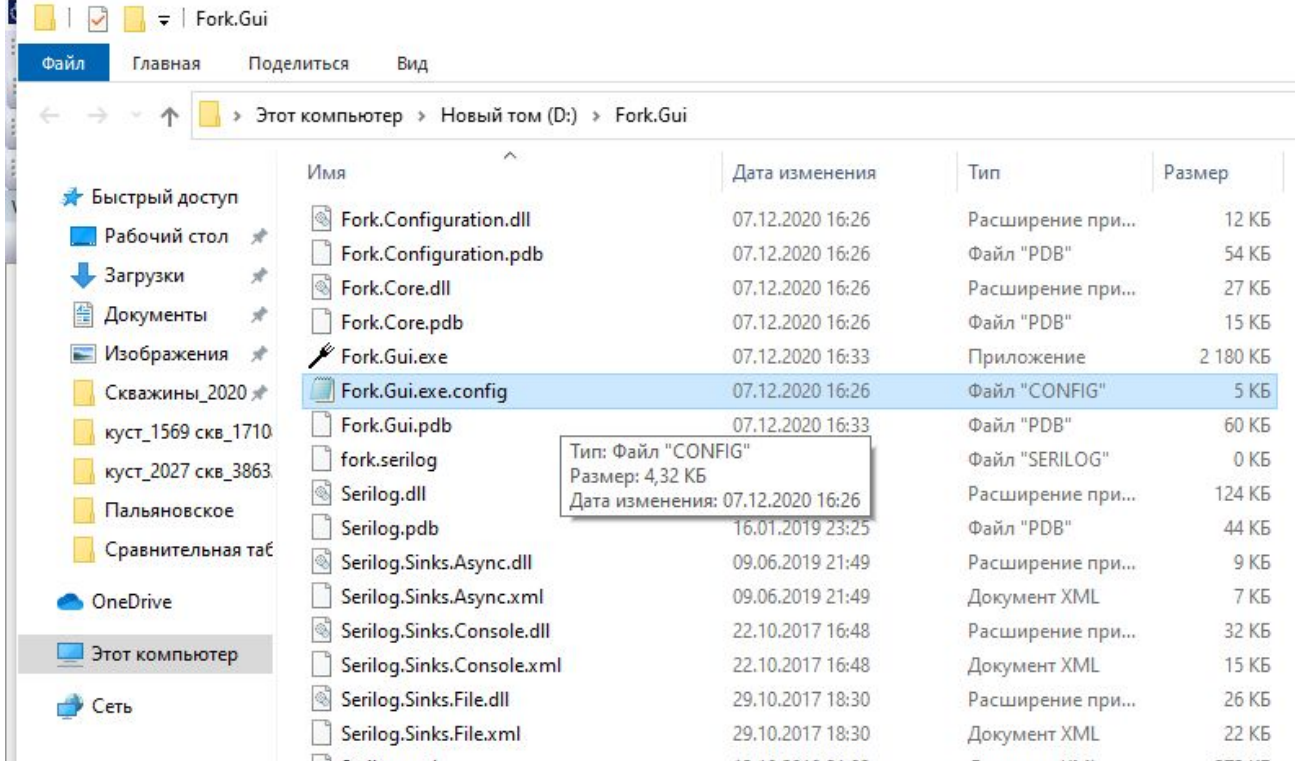

- 4) В 7-ой строке прописываем IPшник и порт ноутбука(ПК), где непосредственно стоит программное обеспечение Корвет, Стрела (ГТС и Краст не нуждаются в установке и в настройках форка). Если форк стоит ноуте с ПО, то IPшник можно указать как 127.0.0.1
- <add key="Fork:ConfigLine" value="connect=127.0.0.1:5035 listen=5036 listen=5037 serial=COM2" />

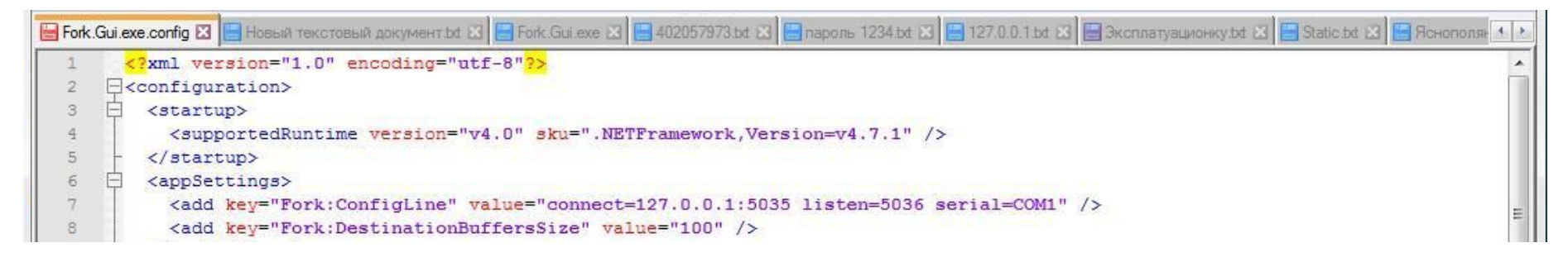

- connect=127.0.0.1:5035 -IPшник и порт где стоит программное обеспечение Корвет, Стрела.....
- 5035 -это порт который указывается в программе Корвета, Стрелы при настройке wits-соединения.
- listen=5036 -этот порт куда форк раздает информацию
- serial=COM2 -этот порт куда форк раздает информацию, обычно под Моху.
- listen=5037 этот порт куда форк раздает информацию, используем для Моха подключенную через лан-кабель. Данный порт узнается у принимающей стороны (ГТИ....).

# Настройка WITS в ПО Корвет

1) Параметры WITS, которые будем отсылать на УМБ и на заказчика. Данные параметры по каждой записи берутся из

Агента передачи данных.

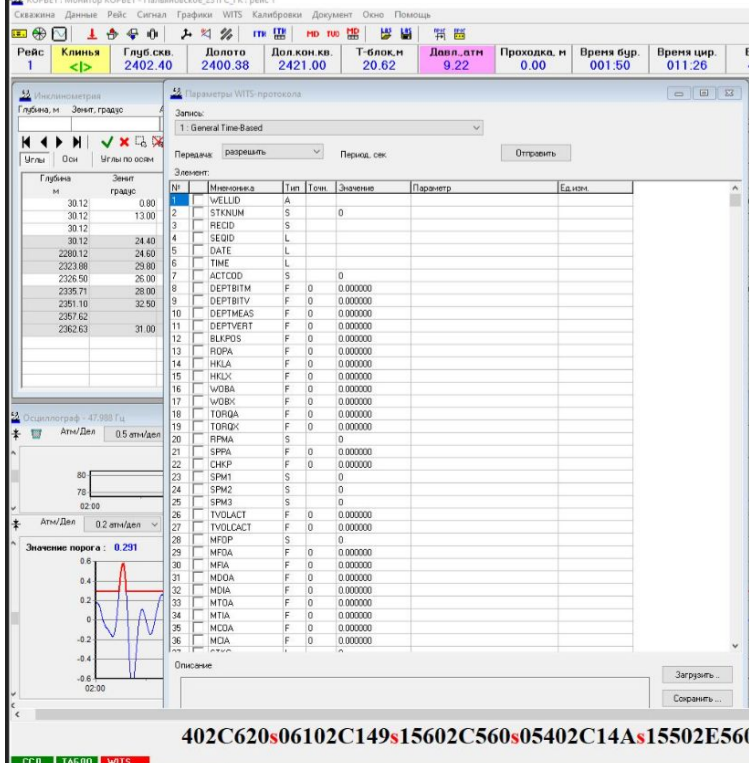

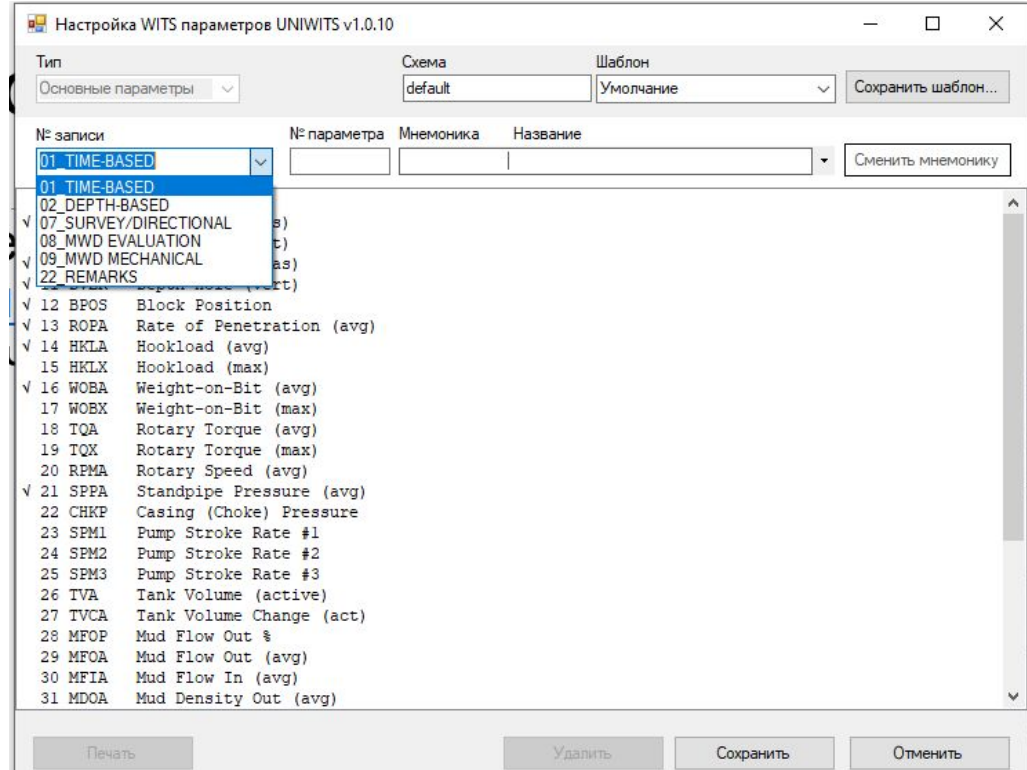

## Настройка WITS в ПО Корвет

•WITS. Выбираем удаленное соединение Клиент и выставляем порт, в данном случае 5035.

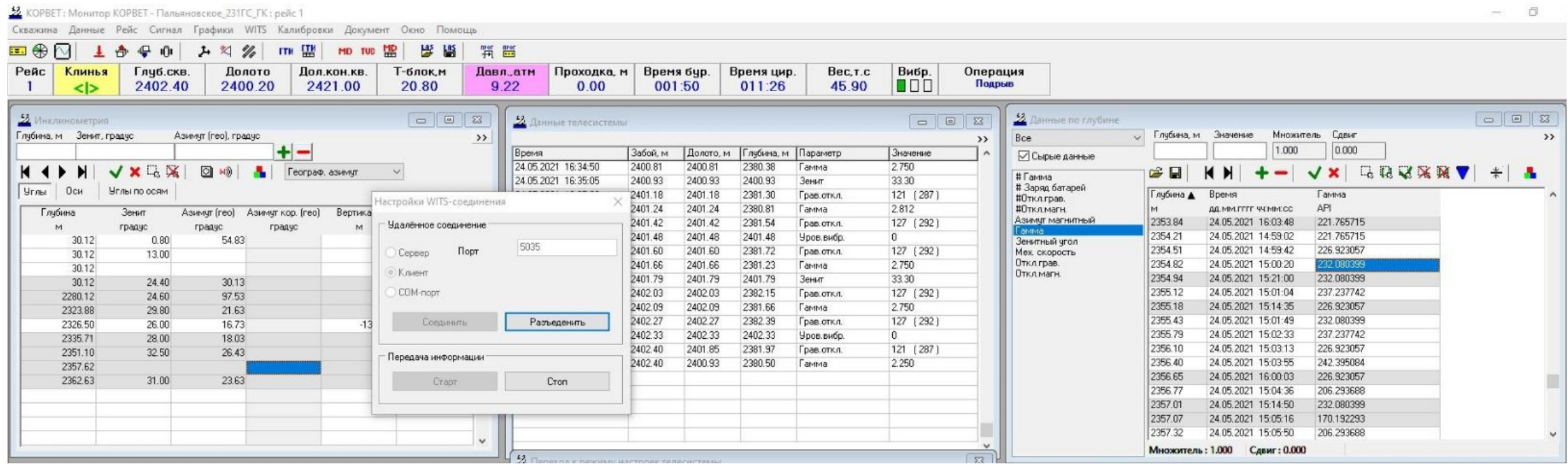

• 1) Файл, о программе и обновляем до актуальной версии

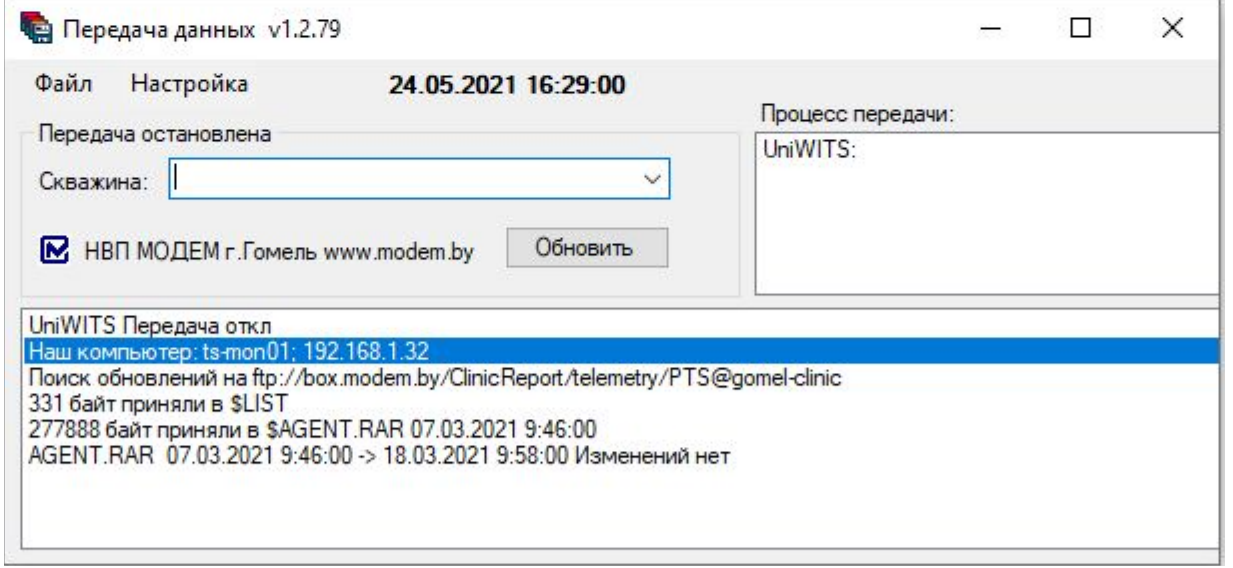

• 2)настройка-Источник данных UniWITS-Список записей

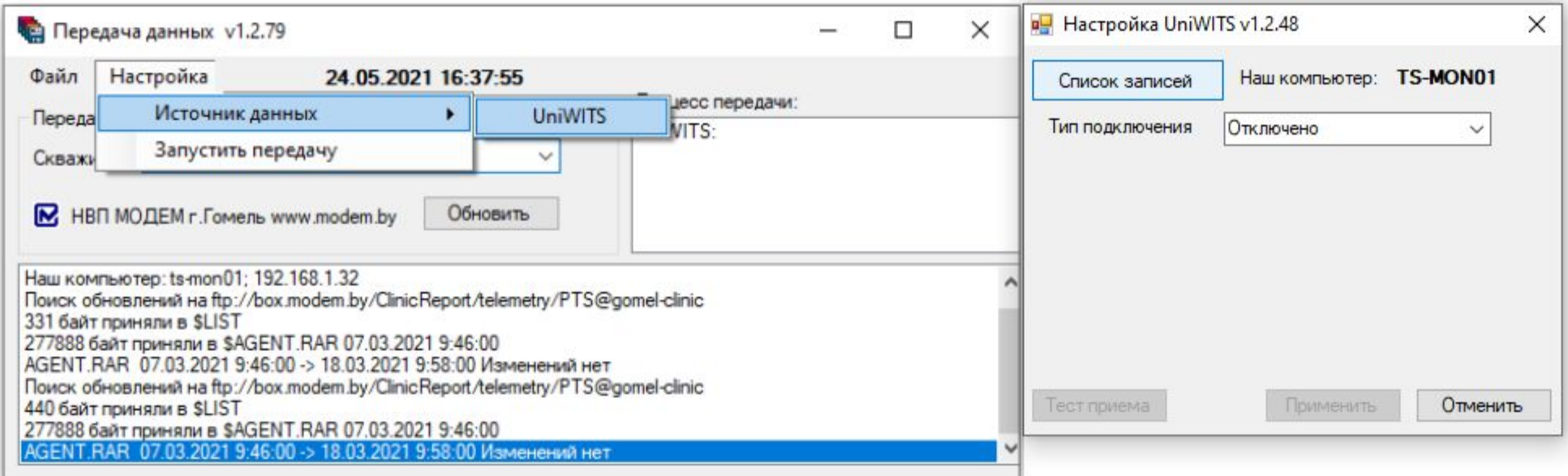

#### • 3) Список записей - в шаблонах выбираем Умолчание.

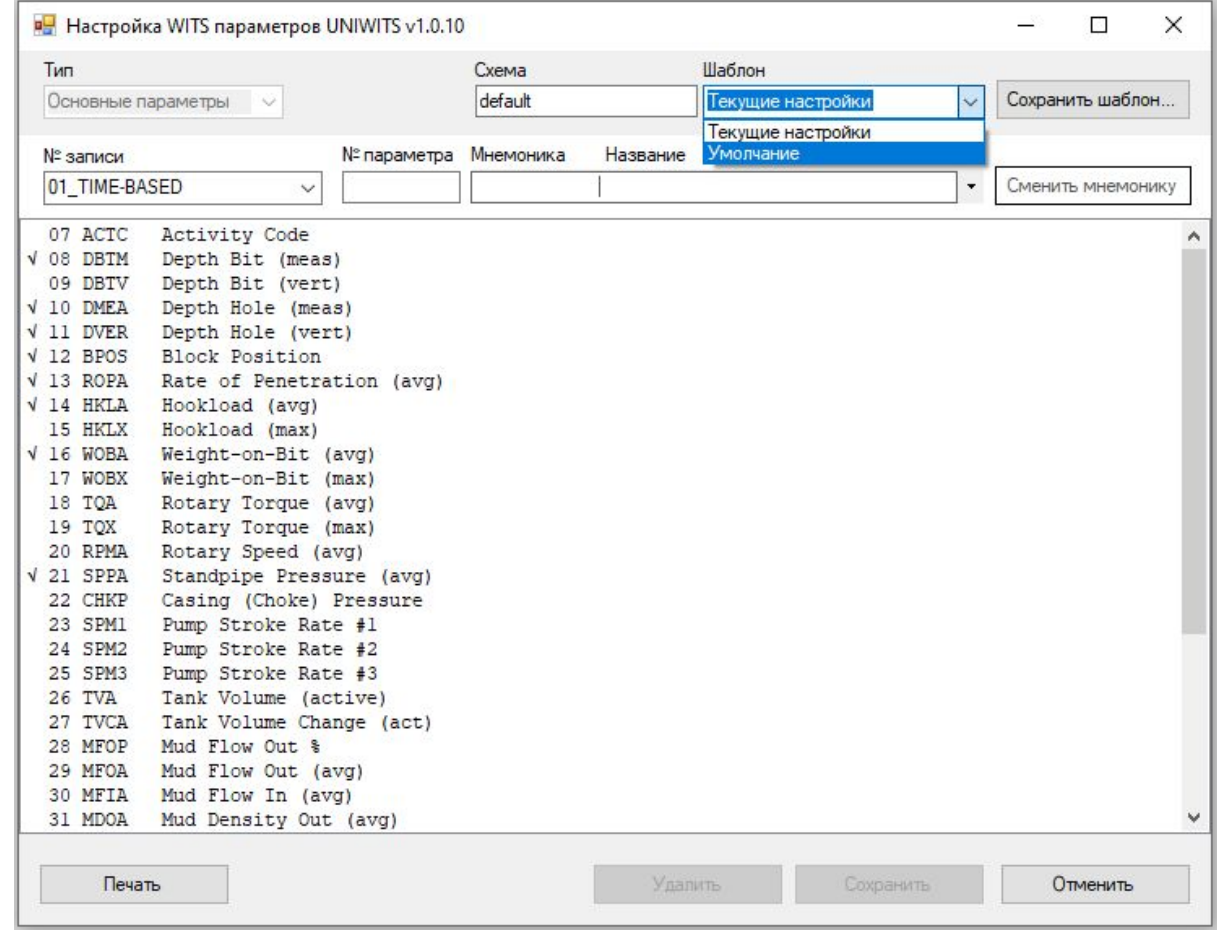

#### •Жмем да и сохранить. И закрываем потом правый верхний крестик.

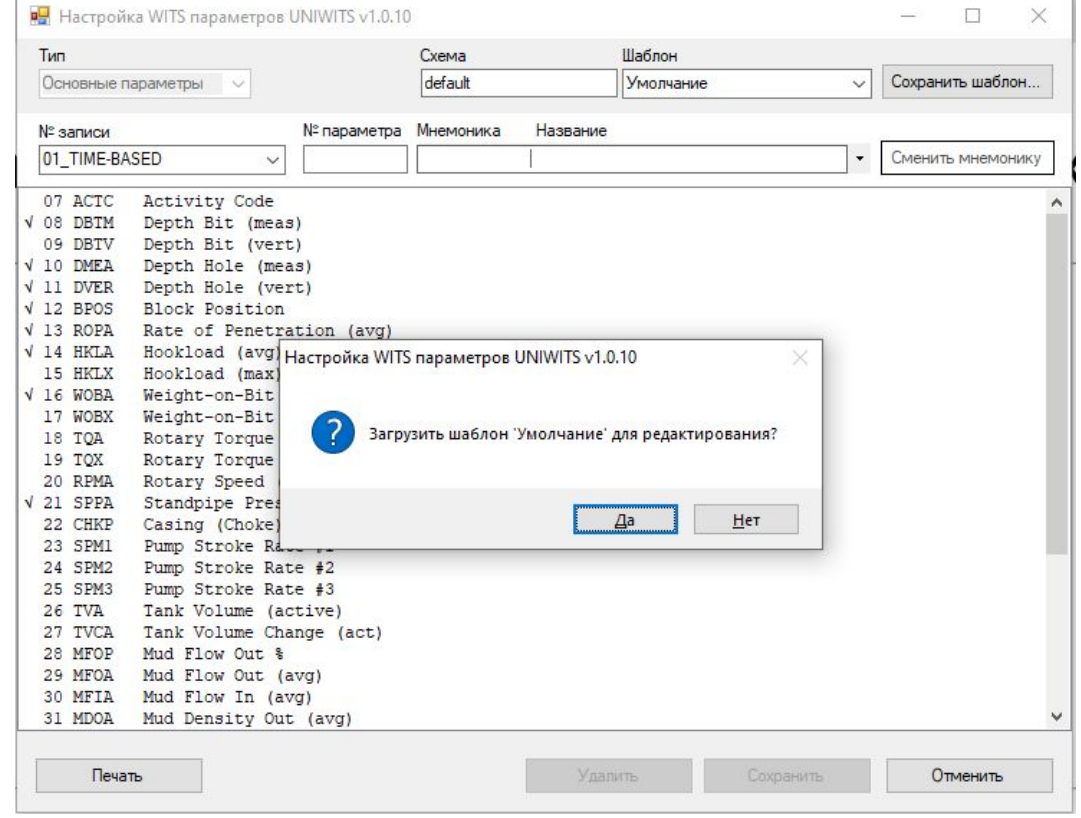

• 4) Настройка типа подключения. Выбираем тип подключения TCP клиент. Прописываем IP от ноута где стоит ПО Корвет (Стрела) и порт указанный в форке(если без форка, то ставим IPшник и порт который прописан непосредственно в ПО Корвет (Стреле). Применить. Состояние должно быть Соединено. Потом жмем на правый верхний крестик.

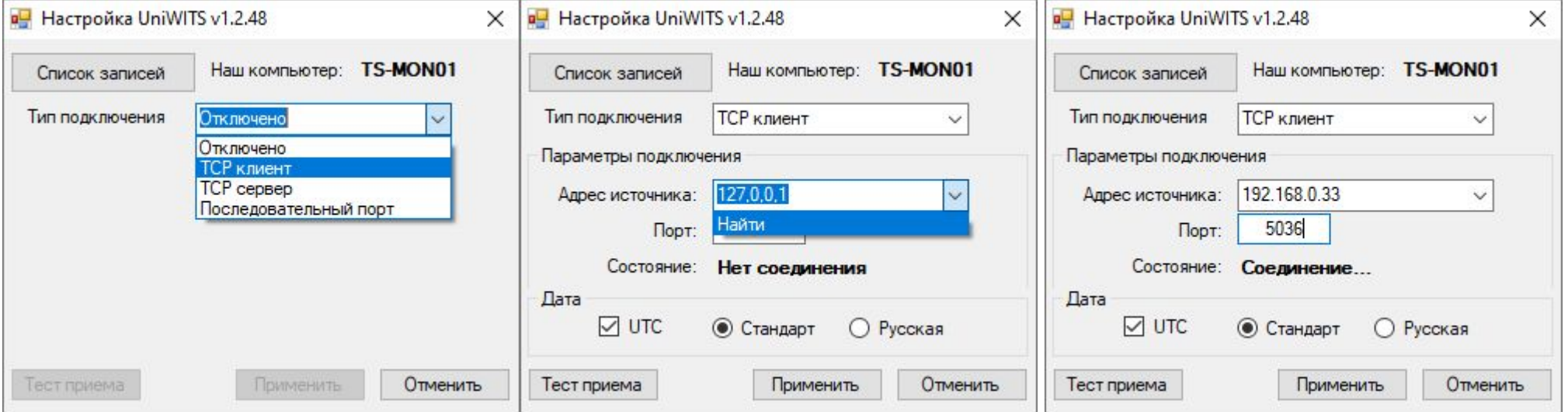

• 5) Выбираем из списка свою скважину (именно свою), перед этим предварительно обновив его.

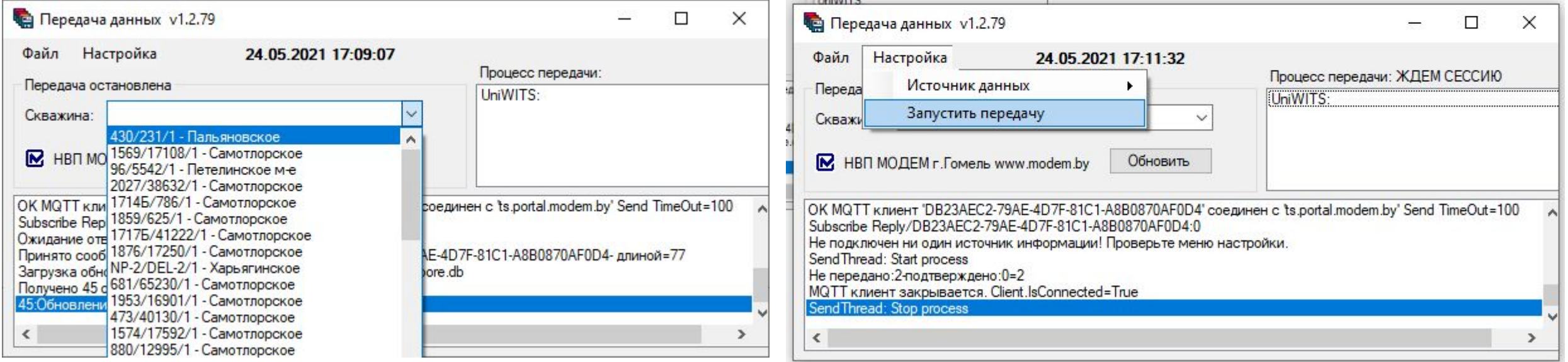

• Всё. Данные должны пойти. Звоните, если что)